## **INSTALLATION DU JEU SUR UN ORDINATEUR**

**1**/ cliquer sur le lien du jeu : « jeu.zip » sur la page d'accueil

**2**/ vous devez enregistrer le jeu sur votre disque dur. Le jeu est assez lourd (105 Mo), si vous ne disposez pas d'une connexion rapide, le temps de téléchargement risque d'être assez long.

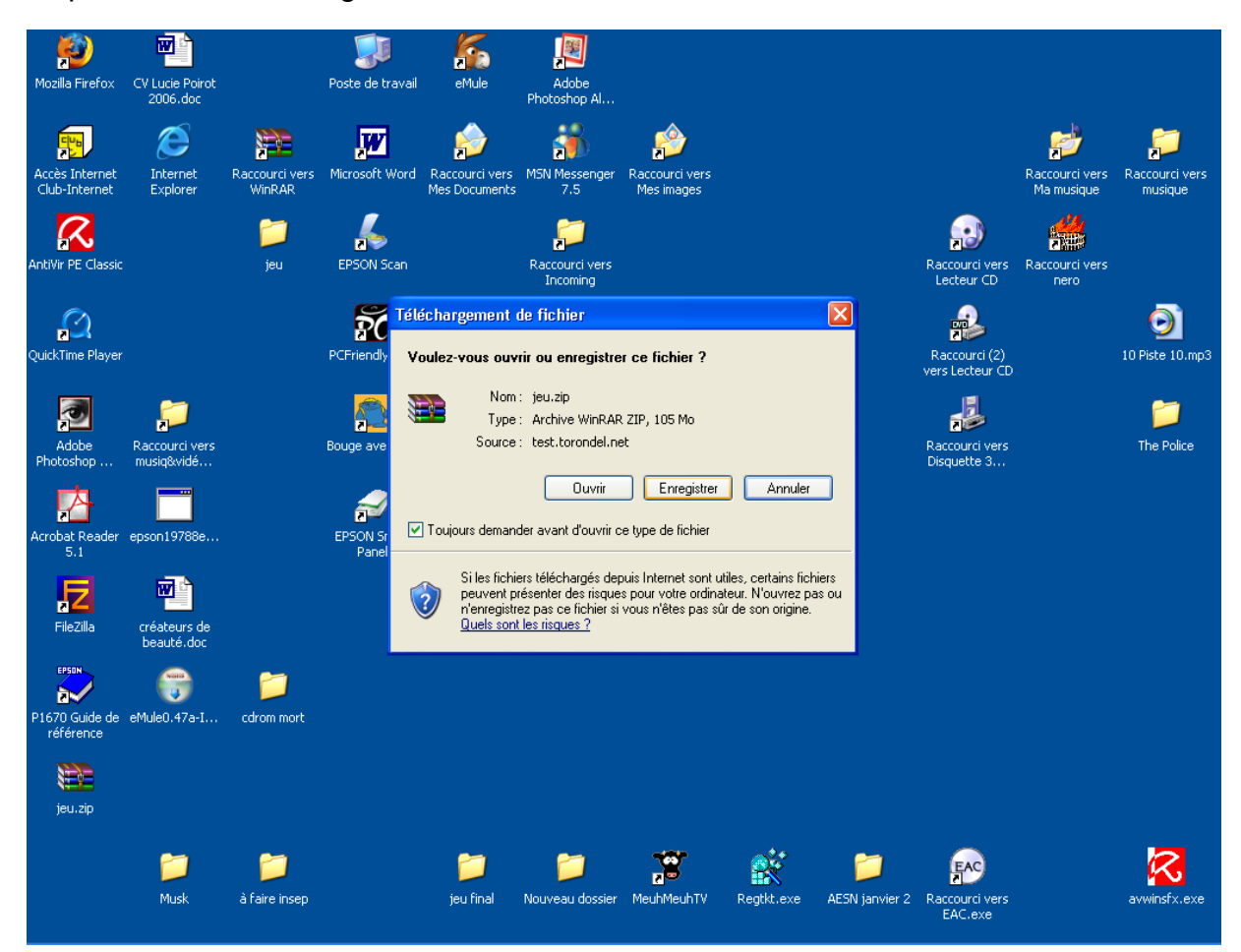

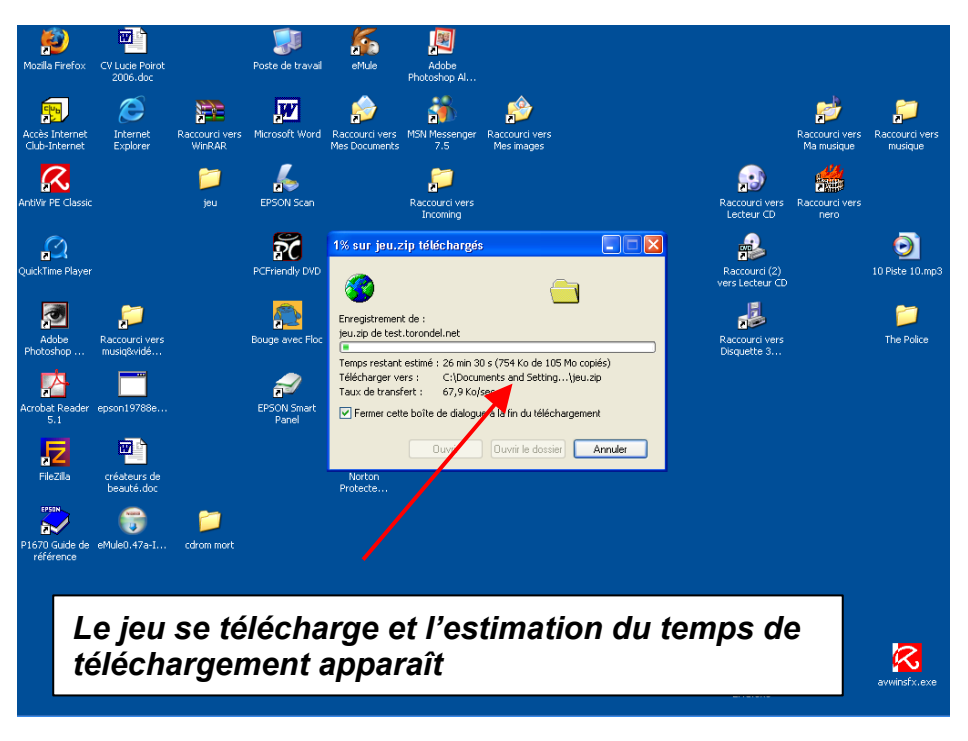

**3/** Selon la configuration de votre ordinateur, vous devrez préciser ou non l'endroit où vous voulez enregistrer le jeu (vous pouvez l'enregistrer sur le bureau par exemple, le tout est de s'en souvenir !).

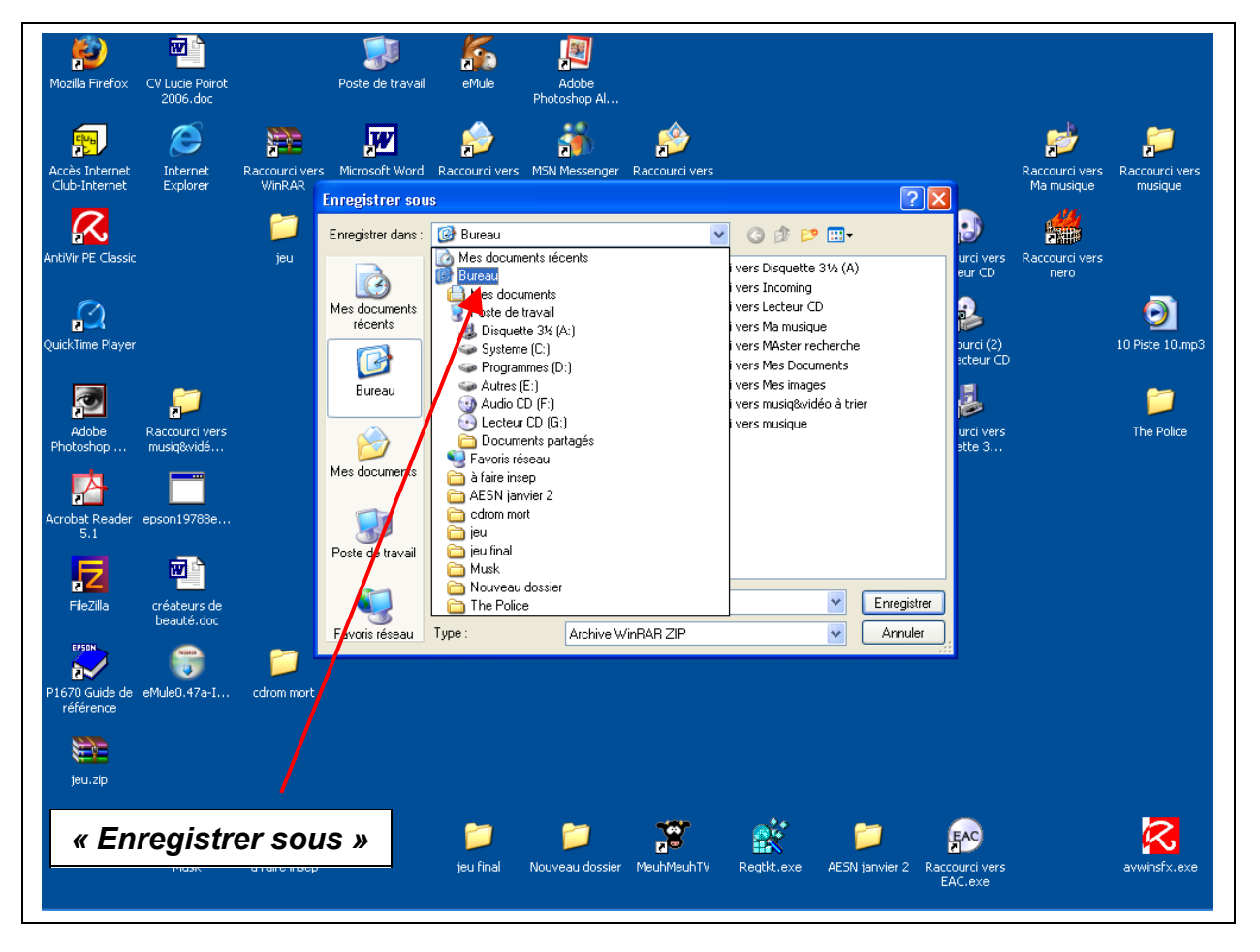

**4** / Deux alternatives selon la configuration de votre ordinateur :

- le dossier du jeu se crée automatiquement
- ou c'est le « jeu.zip » qui apparaît à l'endroit choisi, il vous faut alors dézipper le jeu pour pouvoir jouer.

## *Pour dézipper je jeu ( ici avec winrar)*

Si votre ordinateur ne dézippe pas le jeu automatiquement, vous devez là encore choisir l'endroit où vous voulez dézipper le jeu, cette opération prendra quelques minutes.

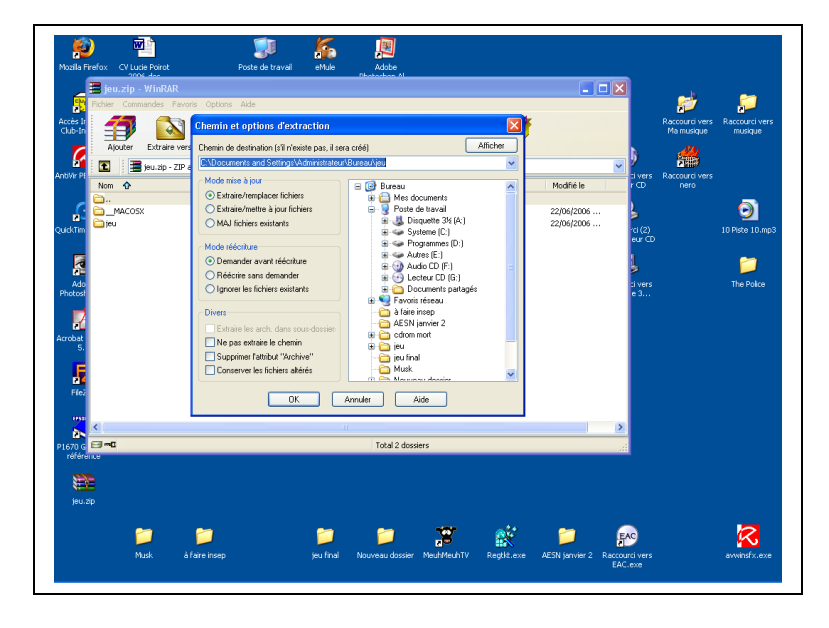

**5**/ Pour jouer, ouvrir le dossier « jeu » ainsi créé et cliquer :

- sur « polupalo.exe » si vous êtes sur PC
- sur « polupalo projector » si vous êtes sur Mac

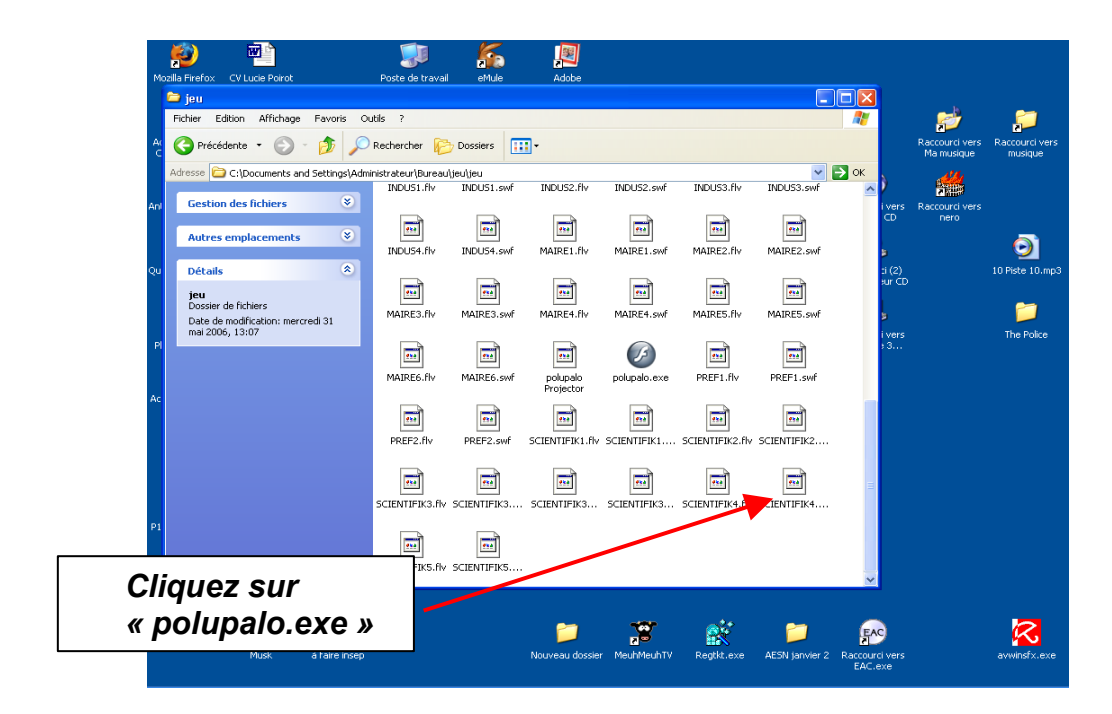

## **INSTALLER LE JEU SUR D'AUTRES ORDINATEURS**

Vous pourrez ensuite graver ce dossier « Jeu » et le réinstaller successivement sur tous les ordinateurs de votre salle informatique.

## **LES BONUS DU JEU**

Pour télécharger les bonus du jeu, suivre la même démarche.